## 指标模型-指标管理

指标类型

从业务口径不同来划分指标,主要有如下两种类型:

- 原子指标: 含义与度量相同, 是基于某一个业务事件行为下的度量, 是业务定义中不可再拆分的指标, 具有明确业务含义的名词, 如支付金额等, 该类指标需将数据结果存储到指标存储库中。
- 计算指标:是基于已有指标通过四则运算或结合条件而产生的一类指标,如: "月度毛利率",该类指标不需要将数据结果存储到指标存储库中的 指标,只在前端计算结果展现即可。

在[创建指标的业务属性设置项中](https://wiki.smartbi.com.cn/pages/viewpage.action?pageId=92090428#id-%E6%8C%87%E6%A0%87%E6%A8%A1%E5%9E%8B%E6%8C%87%E6%A0%87%E6%93%8D%E4%BD%9C-%E4%B8%9A%E5%8A%A1%E5%B1%9E%E6%80%A7),指标类型选项:原子指标、计算指标:

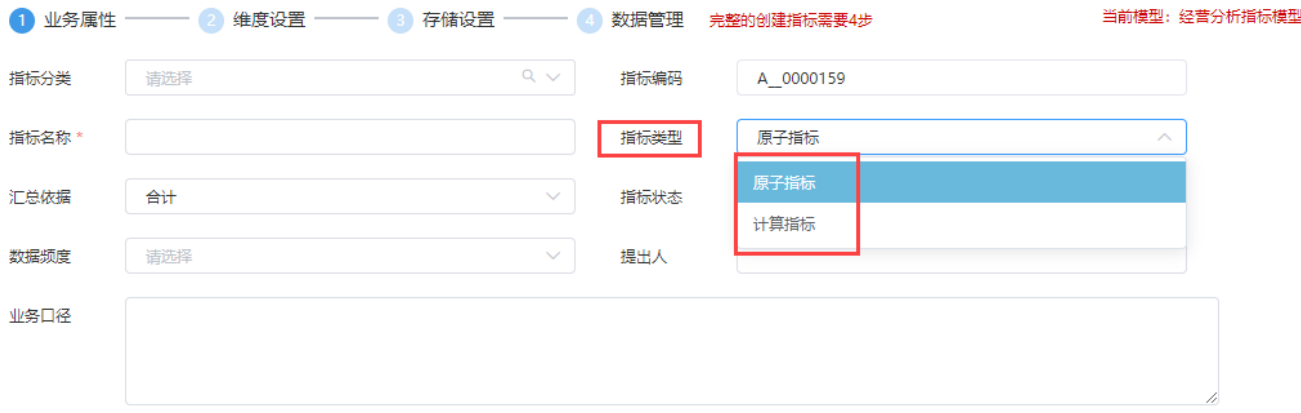

## 界面介绍

用户对指标的各种维护操作都在指标管理界面进行。

## 操作入口

进入指标管理界面的入口有如下三种:

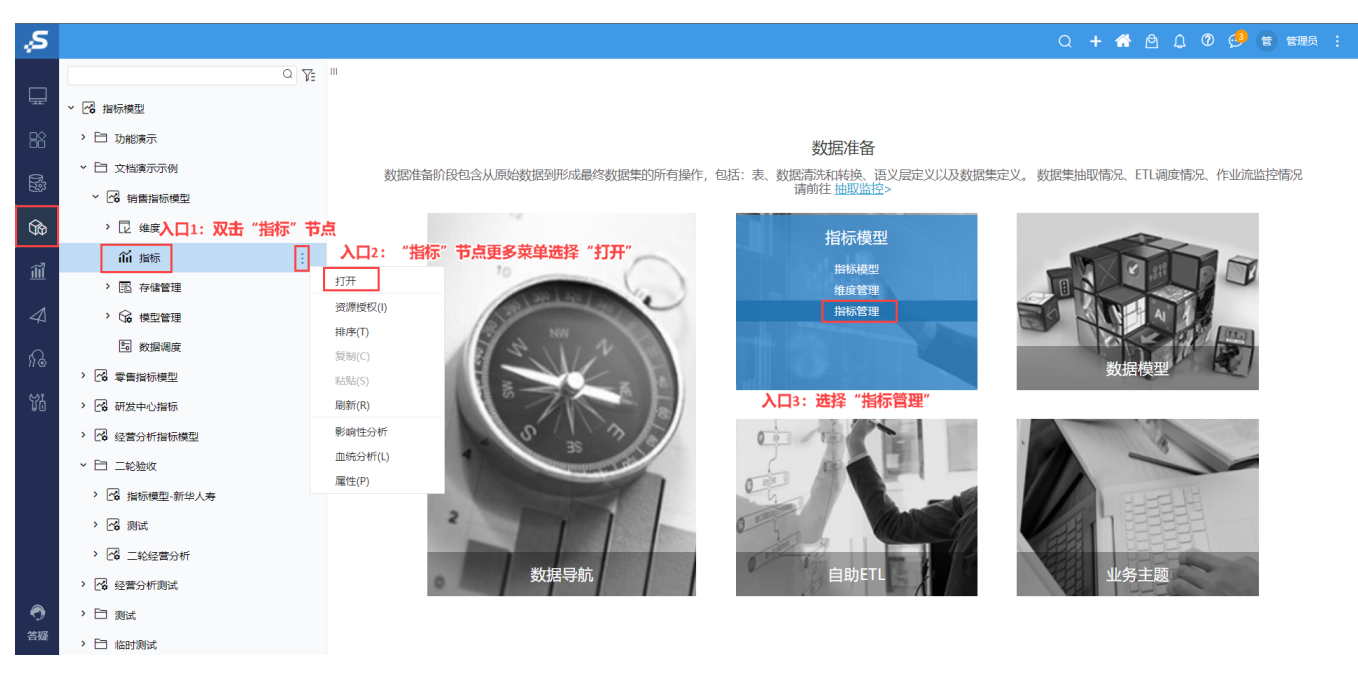

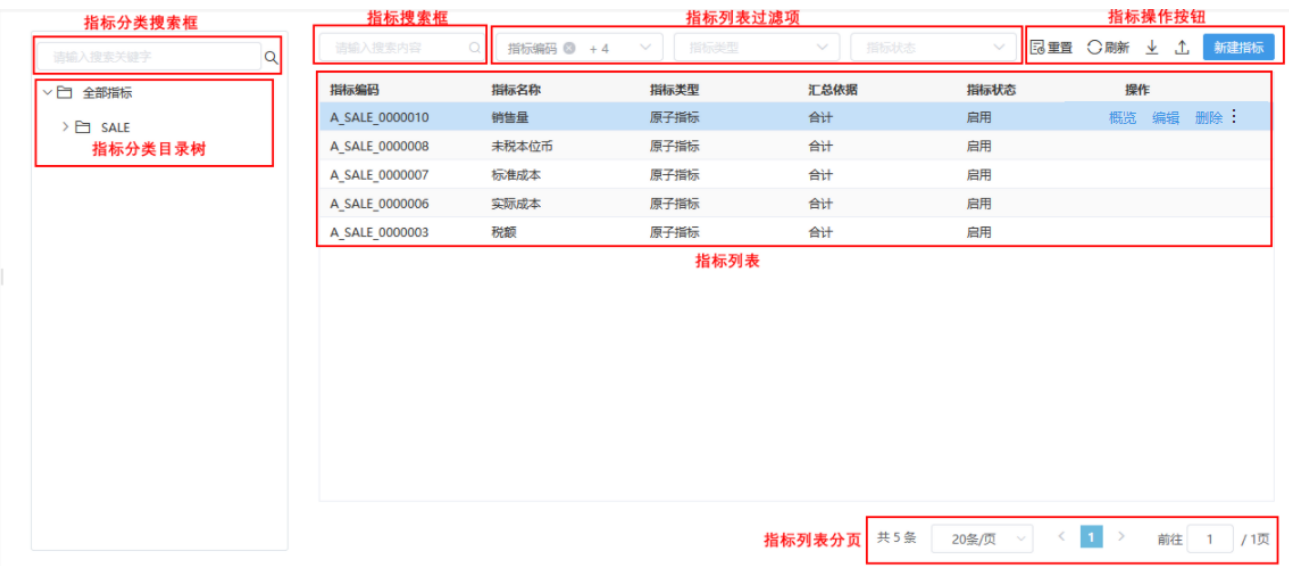

该界面主要分为如下几部分:

- 指标分类搜索框:用于通过名称关键字搜索指标分类。
- 指标分类目录树:显示指标分类目录树,支持更多菜单操作,详情请参见:[指标分类操作](https://wiki.smartbi.com.cn/pages/viewpage.action?pageId=89038189)。
- 指标搜索框:用于通过编码或名称关键字搜索指标。
- [指标列表过滤](https://wiki.smartbi.com.cn/pages/viewpage.action?pageId=92090428#id-%E6%8C%87%E6%A0%87%E6%A8%A1%E5%9E%8B%E6%8C%87%E6%A0%87%E6%93%8D%E4%BD%9C-%E6%8C%87%E6%A0%87%E5%88%97%E8%A1%A8%E8%BF%87%E6%BB%A4)项:用于设置指标列表过滤项,详情请参见:指标列表过滤。
- 指标操作按钮: 指标相关操作按钮。从左至右依次如下:
	- 重置: 用于将"指标搜索框"、"指标列表过滤项"中设置的内容恢复到默认状态。
		- 刷新 : 用于刷新指标列表。
		- [导出指标](https://wiki.smartbi.com.cn/pages/viewpage.action?pageId=92090428#id-%E6%8C%87%E6%A0%87%E6%A8%A1%E5%9E%8B%E6%8C%87%E6%A0%87%E6%93%8D%E4%BD%9C-%E5%AF%BC%E5%87%BA%E6%8C%87%E6%A0%87): 用于导出指标列表到本地, 详情参见: 导出指标。
		- 导入指标: 用于批量导入指标、下载指标文件模板, 详情请参见: [导入指标。](https://wiki.smartbi.com.cn/pages/viewpage.action?pageId=92090428#id-%E6%8C%87%E6%A0%87%E6%A8%A1%E5%9E%8B%E6%8C%87%E6%A0%87%E6%93%8D%E4%BD%9C-%E5%AF%BC%E5%85%A5%E6%8C%87%E6%A0%87)
- [新建指标](https://wiki.smartbi.com.cn/pages/viewpage.action?pageId=92090428#id-%E6%8C%87%E6%A0%87%E6%A8%A1%E5%9E%8B%E6%8C%87%E6%A0%87%E6%93%8D%E4%BD%9C-%E6%96%B0%E5%BB%BA%E6%8C%87%E6%A0%87):用于创建指标,详情请参见:新建指标。 指标列表:以列表形式显示指标属性,其中操作栏中的菜单操作详情请分别参见:[指标概览](https://wiki.smartbi.com.cn/pages/viewpage.action?pageId=92090428#id-%E6%8C%87%E6%A0%87%E6%A8%A1%E5%9E%8B%E6%8C%87%E6%A0%87%E6%93%8D%E4%BD%9C-%E6%8C%87%E6%A0%87%E6%A6%82%E8%A7%88)、[修改指标、](https://wiki.smartbi.com.cn/pages/viewpage.action?pageId=92090428#id-%E6%8C%87%E6%A0%87%E6%A8%A1%E5%9E%8B%E6%8C%87%E6%A0%87%E6%93%8D%E4%BD%9C-%E4%BF%AE%E6%94%B9%E6%8C%87%E6%A0%87)[指标授权](https://wiki.smartbi.com.cn/pages/viewpage.action?pageId=92090428#id-%E6%8C%87%E6%A0%87%E6%A8%A1%E5%9E%8B%E6%8C%87%E6%A0%87%E6%93%8D%E4%BD%9C-%E6%8C%87%E6%A0%87%E6%8E%88%E6%9D%83)[、指标溯源](https://wiki.smartbi.com.cn/pages/viewpage.action?pageId=92090428#id-%E6%8C%87%E6%A0%87%E6%A8%A1%E5%9E%8B%E6%8C%87%E6%A0%87%E6%93%8D%E4%BD%9C-%E6%8C%87%E6%A0%87%E6%BA%AF%E6%BA%90)。
- 指标列表分页:对指标列表中的内容进行分页。